## Eigene Fehlerseiten (404 & 403) mittels .htaccess Datei erstellen

Anleitung zur Erstellung und Einbindung von Fehlerseiten (404 & 403) mittels einer .htaccess Datei.

Hey Community,

heute möchte ich euch mal zeigen, wie man mittels einer .htaccess Datei, eigene Fehlerseiten einbinden kann. Was ihr dazu benötigt, ist nur ein Webserver / Webspace und die Möglichkeit eine .htaccess Datei zu nutzen.

Zuerst noch die Erklärungen, was die Fehler bedeuten (Quelle: Wikipedia):

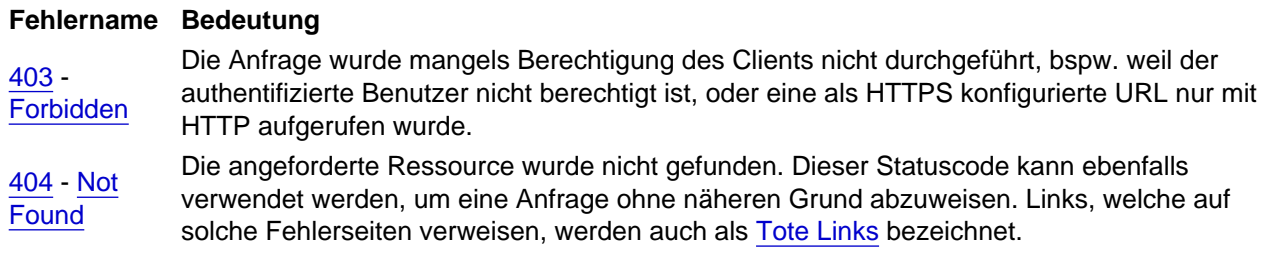

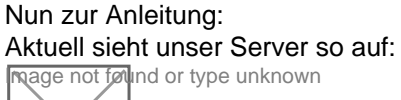

- 1. Erstellt folgende Dateien und öffnet sie anschließend:
	- .htaccess
	- 403.html
	- 404.html

Ihr könnt natürlich den Dateinamen / die Dateiendung und den Pfad anpassen, solltest dies dann aber später berücksichtigen.

## Nun sieht es so aus:

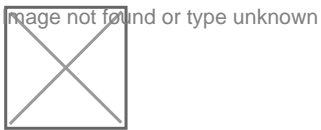

2. Nun füllt euren Quellcode in die [403](https://sponsor-universe.eu/kb/entry/15-403/?synonym=6) Fehler Datei. Gerne könnt ihr auch meinen Beispiel Code nehmen:

HTML: 403.html

<!DOCTYPE html PUBLIC "-//W3C//DTD XHTML 1.0 Transitional//EN" "http://www.w3.org/TR/xhtml1/DTD/xhtml1-transitiona

3. Nun füllt euren Quellcode in die [404](https://sponsor-universe.eu/kb/entry/15-404/?synonym=5) Fehler Datei. Gerne könnt ihr auch meinen Beispiel Code nehmen:

HTML: 404.html

<!DOCTYPE html PUBLIC "-//W3C//DTD XHTML 1.0 Transitional//EN" "http://www.w3.org/TR/xhtml1/DTD/xhtml1-transitiona

4. So, nun wurden die Dateien erstellt. Damit sie auch immer dann gezeigt werden, wenn ein [404](https://sponsor-universe.eu/kb/entry/15-404/?synonym=5) oder [403](https://sponsor-universe.eu/kb/entry/15-403/?synonym=6) Fehler auftritt, schreiben wir in die .htaccess Datei folgendes rein:

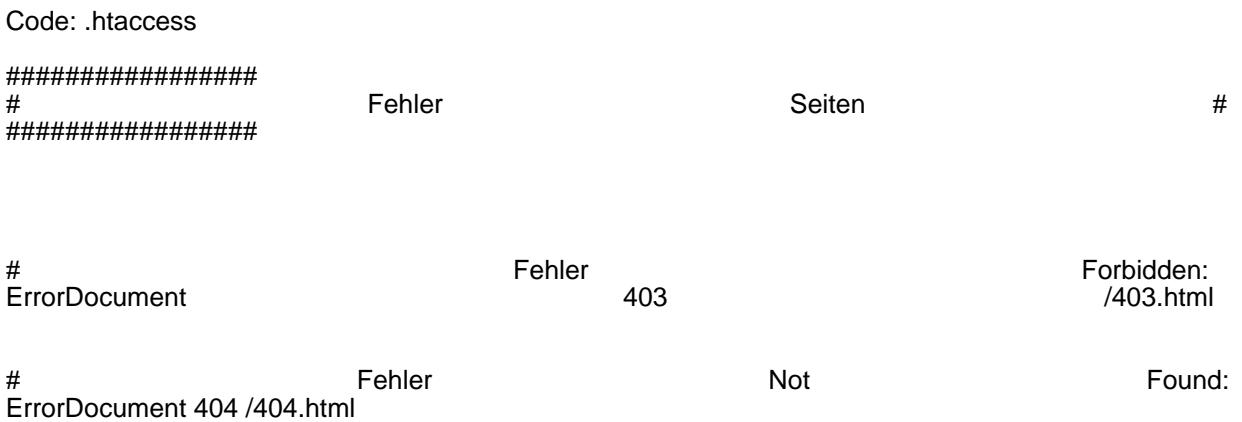

Alles anzeigen

Zur kurzen Erklärung: ErrorDocument steht dafür, wenn ein danach definierter Fehler auftritt, wie gehandelt wird. [404](https://sponsor-universe.eu/kb/entry/15-404/?synonym=5) (oder [403](https://sponsor-universe.eu/kb/entry/15-403/?synonym=6)) definiert den Fehler. Danach folgt der Pfad zur Datei, in diesem Fall [/403.](https://sponsor-universe.eu/kb/entry/15-403/?synonym=6)html (oder [/404](https://sponsor-universe.eu/kb/entry/15-404/?synonym=5) .html)

Alles was in # steht, wird nicht beachtet, dass ist ein Kommentar.

So, nun sollte es funktionieren.

Ich hoffe, ich konnte euch mit dem kleinen Tutorial helfen.

MfG